# Release 3.5. 2020

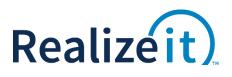

# CONTENTS

| Contents                | . 1 |
|-------------------------|-----|
| Overview:               | . 1 |
| Release Notes - Summary | . 2 |

## **OVERVIEW:**

Key areas of the release include:

- Instructor editing and publishing
- Content feedback for instructors
- Instructor queried questions management
- Instructor course management
- Slide show UI for lesson
- Free practice for students
- Control access to person settings
- Visual impairment colour blind only
- Search across products
- Product settings
- Student collaboration tools

#### **INSTRUCTOR FEATURES**

| Change                             | Brief Description                                                                                                    | Notes                           |
|------------------------------------|----------------------------------------------------------------------------------------------------|---------------------------------|
| Question filter                    | If more than one question is used with submissions for a<br>node then a new question filter will be shown on the<br>submission tab of the node panel to allow the instructor<br>to deal with one submission question at a time. | <ul> <li>New feature</li> </ul> |
| Content feedback                   | If the appropriate product-level setting is enabled then<br>an instructor will now have access to "Content feedback<br>to review" through the instructor UI.                                                                    | <ul> <li>New feature</li> </ul> |
| Instructor UI  <br>Publish         | The ability for an instructor to publish a product has<br>been implemented for an instructor (from the Content<br>page within a Product). This will cause a background<br>refresh and install/activate to be carried out.       | <ul> <li>New feature</li> </ul> |
| Assessments -<br>Question analysis | We have added Question analysis functionality to the<br>Instructor UI. The option will be available when an<br>assessment is selected by an instructor.                                                                         | <ul> <li>New feature</li> </ul> |
| Content selection                  | Instructor can ensure that different content is delivered<br>to different students by creating different categories<br>and assigned these to students (e.g. heritage students in<br>languages).                                 | <ul> <li>New feature</li> </ul> |
| Queried questions                  | Queried questions can now be disabled if an error is found in them, so they are not delivered to students.                                                                                                    | <ul> <li>New feature</li> </ul> |

#### **STUDENT FEATURES**

| Change            | Brief Description                                                                                                    | Notes                                          |
|-------------------|----------------------------------------------------------------------------------------------------|------------------------------------------------|
| Free practice     | A new setting has been added to products to allow "free<br>practice" to be enabled for students. This is a practice<br>operation on a node that can be selected by the student<br>and does not involve the application of evidence for the<br>node. | <ul><li>New feature</li><li>Optional</li></ul> |
| Visual impairment | A new "Visual impairment" setting has been introduced<br>for "Colour only". This will not prevent matching,<br>ordering or point/click questions from being delivered.                                                                              | <ul><li>New feature</li><li>Optional</li></ul> |
| Search            | A general Search function has been made available from<br>the main Product view. It will integrate with the content<br>search, if this is also enabled.                                                                                             | <ul><li>New feature</li><li>Optional</li></ul> |

| Slideshow view | If this option is selected in the authored file for a section<br>in a lesson then this is how it will be displayed to the<br>student. | <ul><li>New feature</li><li>Optional</li></ul> |
|----------------|----------------------------------------------------------------------------------------------------|------------------------------------------------|
|----------------|----------------------------------------------------------------------------------------------------|------------------------------------------------|

#### COURSE DEVELOPMENT

| Change              | Brief Description                                                                                | Notes                                          |
|---------------------|--------------------------------------------------------------------------------------------------|------------------------------------------------|
| Available functions | Added trigonometric functions that take radians as the argument: SinR, CosR, TanR, ATanR, ATanR2 | <ul><li>Enhancement</li><li>Optional</li></ul> |
| Available functions | Added a function to capital based on sentences:<br>ToCapitaliseSentence                          | <ul><li>Enhancement</li><li>Optional</li></ul> |
| Available functions | AddDays, AddMonths and AddYears functions have been added to allow dates to be adjusted.         | <ul><li>Enhancement</li><li>Optional</li></ul> |

#### Assessments

| Change      | Brief Description                                                                                                    | Notes                                          |
|-------------|----------------------------------------------------------------------------------------------------|------------------------------------------------|
| Assessments | Normally when questions are answered correctly in an assessment this will affect the mastery score on the node from which the question was taken, but does not mark the node as complete.                                                                                    | <ul><li>New feature</li><li>Optional</li></ul> |
|             | We have added a new option to assessments to indicate<br>that the scores (per node) should be used to mark the<br>nodes as done. This will occur if the score is above a<br>specified threshold, or if no threshold is specified then the<br>default pass rate will be used. |                                                |

#### REPORTING

| Change                  | Brief Description                                                                                               | Notes                           |
|-------------------------|----------------------------------------------------------------------------------------------------|---------------------------------|
| Question answers report | A new column has been added to show the average time spent answering questions.                                 | <ul> <li>Enhancement</li> </ul> |
| General                 | Any reports that include a group (section) option will now present either a group or a person option to allow a | Enhancement                     |

|         | person to be selected directly without selecting a group first.             |                                 |
|---------|-----------------------------------------------------------------------------|---------------------------------|
| General | The layout of reports has been updated for greater clarity and readability. | <ul> <li>Enhancement</li> </ul> |

#### **PRODUCT SETTINGS**

| Change                                 | Brief Description                                                                                                    | Notes                                             |
|----------------------------------------|----------------------------------------------------------------------------------------------------|---------------------------------------------------|
| General search                         | A new product level setting has been added in the <i>More</i><br>advanced details section to control the availability of the new<br>General search functionality in the Student UI.<br>Prevent student-directed actions that will involve questive<br>Allow general search across the product for students<br>Allow free practice for students                                  | <ul><li>New feature</li><li>Optional</li></ul>    |
| <i>I don't know</i><br>question option | Hide the 'I don't know' option for questions delivered to students.                                                                                                    | <ul><li>New feature</li><li>Optional</li></ul>    |
|                                        | A new setting has been added to products to allow the objective level progress metric to be hidden on the Objective overview page for students.                                                                                                    | <ul><li>New feature</li><li>Optional</li></ul>    |
| In development                         | To assist with QA, it is now possible to indicate that a product<br>is in development. When this is done, an instance of all<br>questions will be delivered when generating lessons.<br>You can indicate that this product is still in development; this means that all<br>questions will be delivered when generating lessons. This setting will not be<br>copied to versions. | <ul> <li>New feature</li> <li>Optional</li> </ul> |
| Default list view<br>for students      | Option to show the list view (rather than the map) by default<br>to students. The student will still be able to switch to map view<br>if this is set.<br>Show list instead of map for students<br>Hide tasks at oroduct level for instructors                                                                                                    | <ul> <li>New feature</li> <li>Optional</li> </ul> |
| Content<br>feedback                    | This option allows the instructor to access any feedback on the content that has been entered.                                                                                                    | <ul><li>New feature</li><li>Optional</li></ul>    |
| Content slips<br>threshold             | A new "Content slips threshold" setting has been made<br>available at the product level. Any value defined at the section                                                                                                    | <ul><li>New feature</li><li>Optional</li></ul>    |

|                 | level will be used first, then the product level will be checked, then the skin level will be checked.         Launch point for instructors         Content slips threshold                                                                                                    |                                                   |
|-----------------|----------------------------------------------------------------------------------------------------|---------------------------------------------------|
| Instructor role | Several new settings have been added that affect the instructor.  The following options affect the Instructor role  Instructors can change content Instructors can publish product Instructors can see details of content changes Instructors can access Content feedback for product Instructors can exclude objectives Check for aggregate tasks related to queried questions even if no tasks are checked | <ul> <li>New feature</li> <li>Optional</li> </ul> |

### OTHER

| Change                 | Brief Description                                                                                                    | Notes                           |
|------------------------|----------------------------------------------------------------------------------------------------|---------------------------------|
| Versioning<br>products | In a case where a large number of courses need to be<br>versioned each term within Realizeit you can now put<br>them in a product set, and use a batch process to version<br>all of them together. | <ul> <li>Enhancement</li> </ul> |